## Example

Using GnuPlot in  $\LaTeX$  Charles Bos, 19/7/2000, 5/3/2010

When using the old-fashioned IATEX (that is, not PDFIATEX or such), one can use the graphicx package for including EPS and some other formats. PicTex files are included with commands like

```
\usepackage{latexsym} % For Diamond in GnuPlot images...
\begin{figure}[!htbp]
  \centering
    \input{graphs/examtex.tex}
  \caption{Inclusion of PicTeX/\LaTeX\ graphics file}
  \label{Gr: Exam1}
\end{figure}
as in figure 1.
```

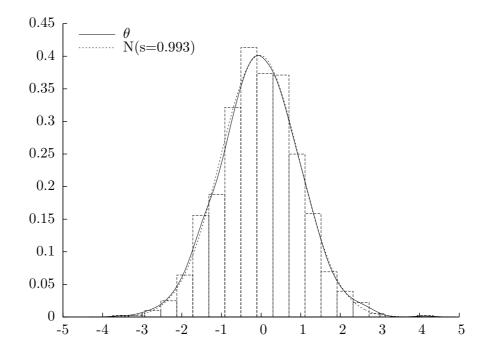

Figure 1: Inclusion of PicTeX/LATEX graphics file

A second output option is the .etex format. This results in a combination of LATEX and EPS. Both output files (.tex and .eps) are necessary for inclusion of the plot, using commands like

```
\usepackage{graphicx}
\usepackage{latexsym} % For Diamond in GnuPlot images...
\begin{figure}[!htbp]
  \centering
    \input{graphs/exametex.tex}
  \caption{Inclusion of EPS\LaTeX\ graphics file}
  \label{Gr: Exam1b}
\end{figure}
```

as in figure 2. Notice that with this EPSLATEX format there is a small problem with the path of the file. The graphs/exametex.tex file in turn tries to include exametex.eps. If, as is done here, the graphs are found in a subdirectory, then the graphs/exametex.tex will have to be adapted by hand to change the includegraphics reference to the graphs/exametex file, adding the directory name, or else LATEX will complain that it cannot find the EPS file.

Including an EPS file using e.g.

```
\usepackage{graphicx} % For including EPS images
\begin{figure}[!htbp]
  \centering
  \resizebox{0.8\textwidth}{!}
    {\includegraphics{graphs/exameps}}
  \caption{Inclusion of EPS file}
  \label{Gr: Exam2}
\end{figure}
as in figure 3.
```

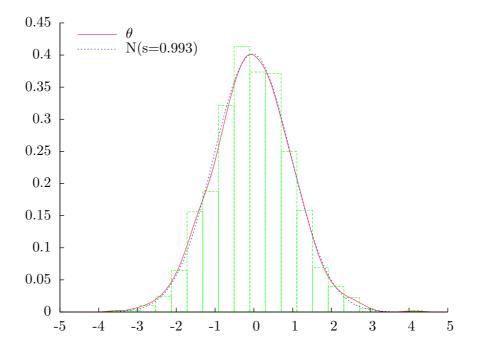

Figure 2: Inclusion of EPSLATEX graphics file

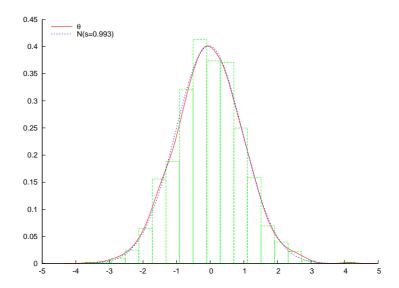

Figure 3: Inclusion of EPS file